## **Gebruikshandleiding voor Canon portal**

Na het inloggen op de portal kom je direct in de bestellijst van Canon. Plaats de gewenste artikelen in je winkelmandje door op het winkelmandje te klikken:

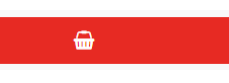

Nadat je dat hebt gedaan klik je rechtsboven het blauwe winkelmandje met het rode cijfer:

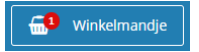

En kies 'bestellen'.

Controleer je bestelling en ga verder door op 'doorgaan met bestellen' te klikken

Je komt nu in het 'afreken gedeelte'.

Kies daarna voor 'Op een ander adres bezorgen', anders gaat je bestelling naar het hoofdkantoor in Den Bosch

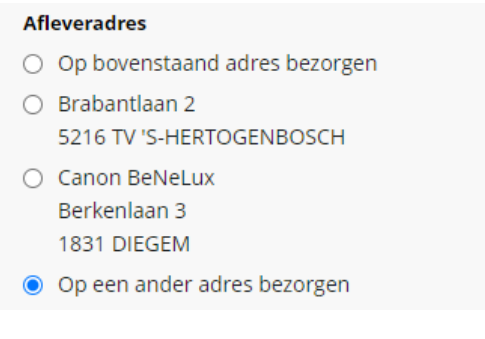

## Vul daaronder je naam en adresgegevens in.

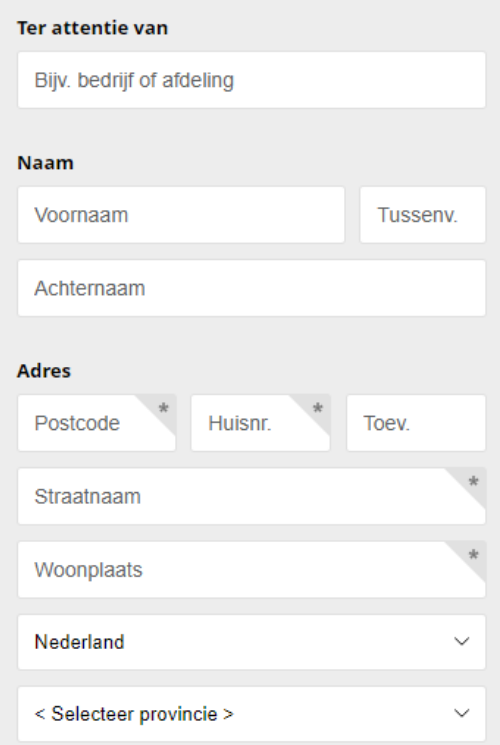

Kies vervolgens voor 'bezorging door PostNL', de betaalwijze is standaard 'Op rekening 14 dagen', dat is goed.

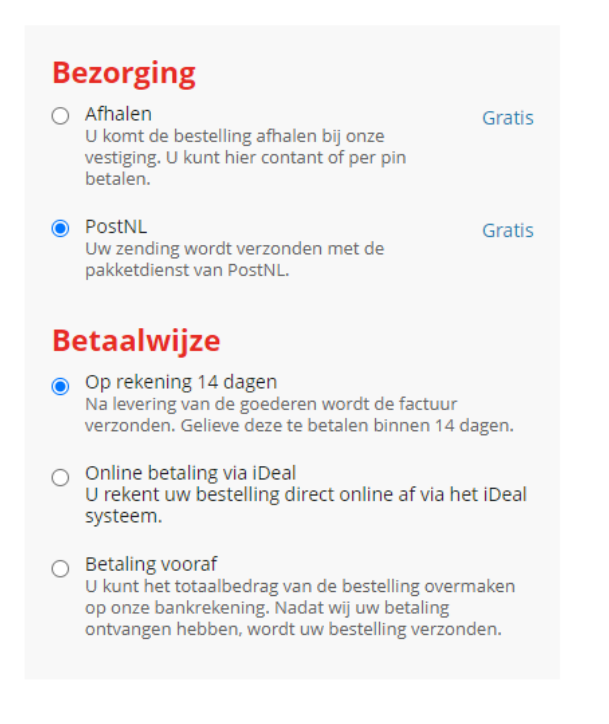

## en plaats je bestelling:

Bestelling plaatsen

Voor vragen, neem contact op met:

Van Rietschoten Office Point Contactpersoon: Jaap van der Lugt / Jeffrey van Rietschoten Bijdorp Oost 38 2992 LA BARENDRECHT Nederland 0180-619744 verkoop@vanrietschoten.com